## CrossCall Shark-X3 Mobilni Internet nastavitve

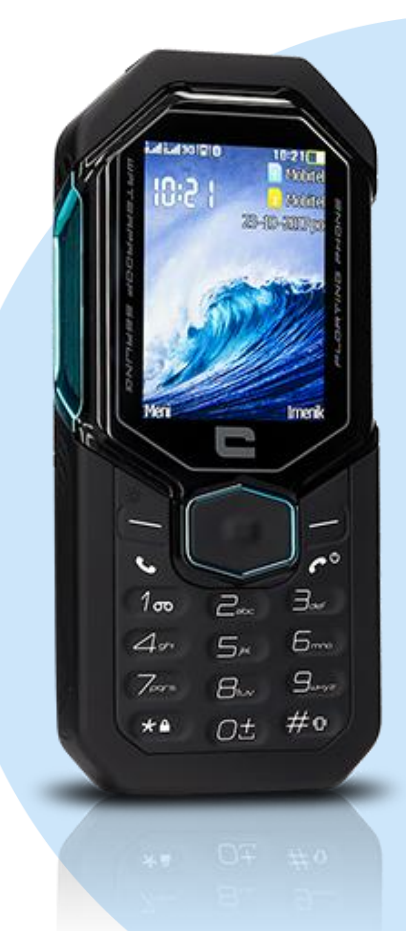

## Meni

- **Nastavitve** 
	- **Povezovanje**
	- Podatki račun
		- **Možnosti** 
			- **-** Dodaj PS račun
				- **Ime računa: Mobilni Internet**
				- APN: internet
				- Uporabniško ime: mobitel
				- Geslo: internet
				- Avtorizacijski tip: Normalno
				- Napredne nastavitve
					- Domača stran: http://www.telekom.si
					- Vrsta povezave: HTTP
					- Uporabi proxy: Da
					- Proxy naslov: 213.229.249.040
					- Potr Proxy: 8080 Ostalih postavk ne spreminjamo Shrani

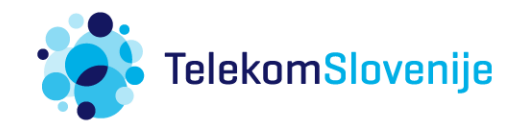